# Process Solutions

# **Honeywell**

# Technical Information

OneWireless Wireless Device Manager **Specification** OW03-640-230, October 2014

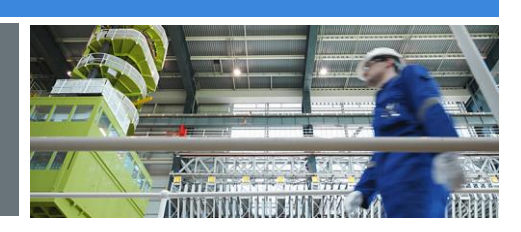

# OneWireless Network Overview

Arial Regular, Cap Lowercase

Honeywell OneWireless™ Network is an industrial wireless mesh network capable of simultaneously supporting ISA100 Wireless\*(IEC 62734) field instruments (transmitters, actuators, etc), Wi-Fi devices and Ethernet/IP-based devices. The network is composed of the following interconnected elements: Honeywell OneWireless Wireless Device Manager (WDM), Honeywell OneWireless Field Device Access Point (FDAP), Cisco\* Aironet\* 1552S Access Point, and Cisco Wireless Controller.

The WDM manages the ISA100 Wireless field device network and ISA100 Wireless field devices such as Honeywell's OneWireless XYR™ 6000 field instruments, FDAPs, Cisco 1552S Access Points, HART\* devices connected wirelessly through the OneWireless Adapter, and ISA100 Wireless field devices from other vendors.

The FDAP is an industrial meshing access point providing secure and reliable wireless coverage for ISA100 Wireless field devices. It uses advanced spatial diversity techniques to mitigate multipath induced communication problems found in typical industrial environments and thereby improve communication reliability and increase effective range. The FDAP device selfdiscovers and forms an ISA100 Wireless mesh network that routes data between ISA100 Wireless field devices and process control applications. For more information consult the FDAP Specification document.

The Cisco 1552S is an industrial meshing access point that provides secure and reliable wireless coverage for IEEE 802.11b/g/n wireless devices and ISA100 Wireless field instruments. Cisco 1552S Access Points self-discover and form a high-speed IEEE 802.11-based wireless mesh network that routes data between wireless clients (e.g., Wi-Fi clients, wired Ethernet devices, and ISA100 Wireless field devices) and process control applications. For more information consult the Cisco Aironet 1552S Access Point Specification document.

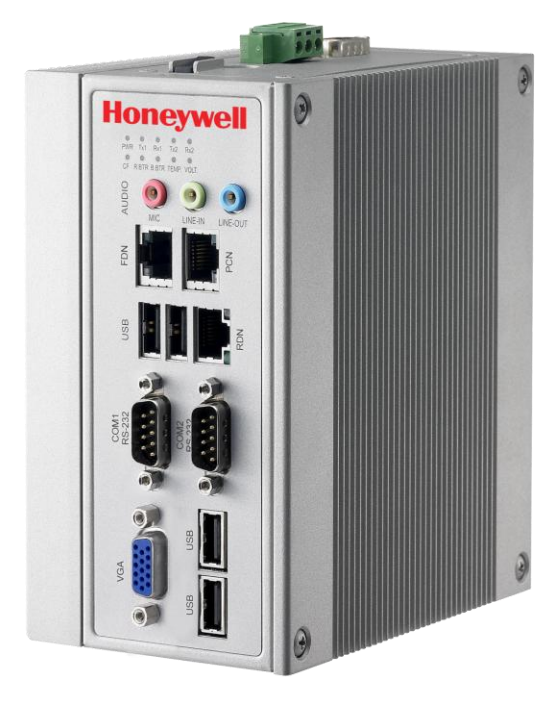

#### **Honeywell OneWireless Wireless Device Manager**

The Cisco Wireless Controller provides real-time communication between Cisco 1552S Access Points to simplify the deployment and operation of wireless networks. The controller delivers centralized security policies, wireless intrusion prevention system (wIPS) capabilities, award-winning RF management, and quality of service (QoS) for process data, voice and video.

## Wireless Device Manager Overview

The WDM allows users to design, commission, configure, and monitor the wireless field network and devices connected to it from a centralized location. A centralized management approach significantly simplifies day-to-day operations — resulting in a low cost-ofownership.

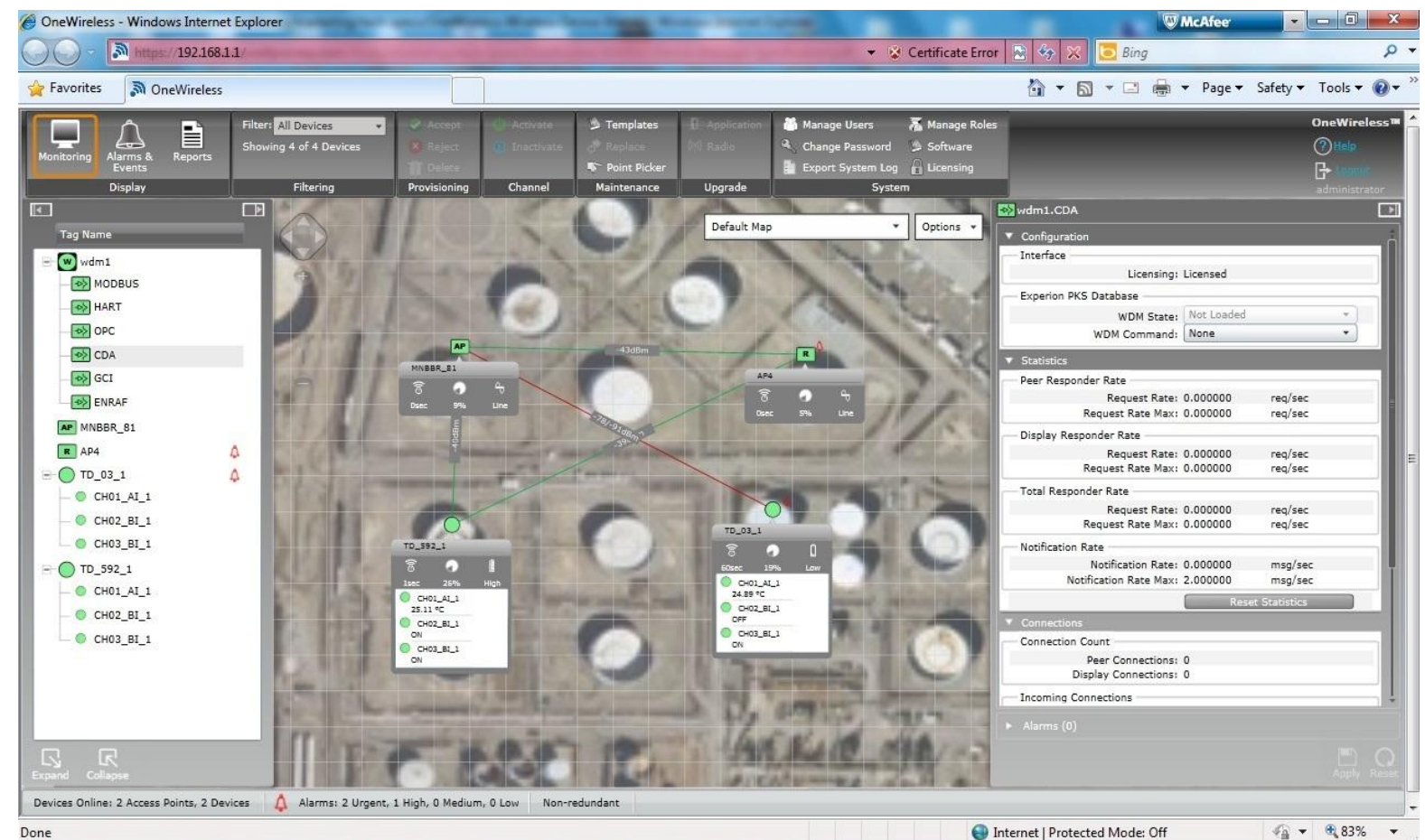

Done

The device assumes the roles of wireless field instrument network gateway, system manager, and security manager:

- As a gateway, WDM handles communication between ISA100 Wireless field instruments and information systems. It acts as a protocol translator between the application layer of the ISA100 Wireless standard and other application layers, such as Modbus (both RTU/Serial and TCP), HART, OPC-UA, OPC-DA, and CDA (Honeywell Experion® PKS communication protocol). Leveraging the ISA100 Wireless standard's tunneling feature, Honeywell's WDM offers a Generic Client Interface that enables wireless field devices to communicate with process applications using other types of field protocols, including proprietary protocols, over the ISA100 Wireless network.
- As a system manager, WDM governs the network, devices, and communications. When two devices need to communicate, they do so using a contract which is created, managed, modified, and terminated by the WDM. It also performs policybased control of the network runtime configuration; monitors and reports on communication configuration, performance, and operational status; and, finally, provides time-related services.
- As a security manager, WDM issues security keys to wireless devices so they can join the wireless field instrument network. The device authenticates connectivity between nodes on the wireless field instrument network, manages session keys, and enables secure encrypted communication in the field instrument network.

### Key Features

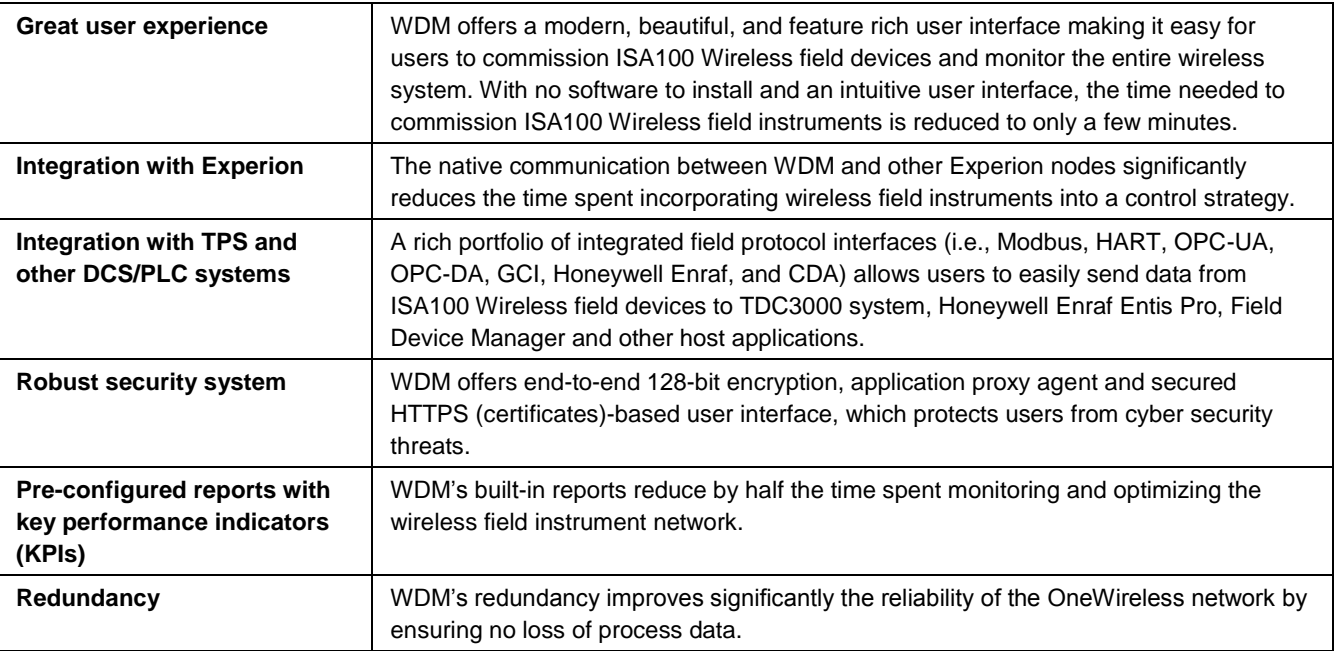

# System Management Features

The WDM is the ISA100 Wireless network system manager. Using WDM's intuitive web interface, users can easily design, commission, configure, and manage the ISA100 Wireless network, the ISA100 Wireless network devices (FDAP and Cisco 1552S Access Points) and all ISA100 Wireless field instruments associated with the network.

The device's web-based user interface has been designed to minimize the effort required to manage the ISA100 Wireless network and the hundreds of wireless field devices associated with the network. To simplify the browsing of hundreds of data points provided by the system, the user interface has been carefully divided into multiple tabs:

- The **Monitoring** tab allows users to add, configure, commission, and monitor wireless field devices (e.g., wireless field instruments and network nodes). This view offers an abundance of data in a clear and intuitive manner, thanks to smart buttons that hide/unhide information (signal strength, process value, battery life, etc.) depending on the user's needs. Users can drag and drop field devices on imported maps, allowing them to be aware of the geo-location of each device. The zoom in/out feature is very useful when monitoring a large system.
- The **Alarms/Events** tab displays the alarms and system events generated by the wireless field devices in a tabular format. Users can easily view active alarms as well as alarms and events that occurred in the past.

 The **Reports** tab offers several pre-defined reports that are used to maintain and optimize the network and field devices. These reports include battery life report, device health overview, connectivity report, and device summary. The reports can be easily exported for offline reviewing and analysis.

## Security Manager Features

The WDM is the ISA100 Wireless network's security manager. It generates unique join keys required to authenticate and join the ISA100 Wireless network. It also generates unique session keys for each device needed to establish secure, encrypted connections over the ISA100 Wireless network. The process of downloading the ISA100 Wireless network security keys from the WDM to the ISA100 Wireless field device is called provisioning. Honeywell's WDM supports the two provisioning methods defined by the ISA100 Wireless standard: infrared provisioning and over-the-air provisioning.

#### **Provisioning Application for Handheld Devices**

Infrared provisioning consists of transmitting security keys to ISA100 Wireless field devices via the infrared port of a handheld device hosting Honeywell's OneWireless provisioning application. The infrared provisioning adds another element to the system's security: physical security. For a device to be issued a key, the technician must be close to the wireless field instrument.

The provisioning device application runs on any mobile platform with an IR port and Microsoft Windows\* Mobile 5.0 or higher operating system.

Honeywell has tested the provisioning device software application on the HP iPAQ PDA, Honeywell 99Ex PDA and Ecom Instruments i.roc PDA.

The provisioning device application also allows users to view the configured settings of ISA100 Wireless field devices and enables them to transmit calibration commands to and from the transmitters.

#### **Over-the-air Provisioning**

Over-the-air provisioning allows a user to accept or reject an unprovisioned ISA100 Wireless field device via WDM's user interface. With this method, an external provisioning device (PDA) is no longer necessary.

#### **Application Proxy Agent and Firewalls**

WDM includes an application proxy agent that acts as an intermediary between the wireless network and the plant network. There is basically an air-gap between the two networks (i.e., there is no packet forwarding between the two networks). All traffic coming in from the wireless network terminates on the WDM. Wireless data is collected by the WDM using the wireless network port and is stored in its cache. Plant applications access data from WDM using one of the standard industrial protocols such as Modbus, OPC-UA, OPC-DA or CDA via the plant network port. Because external hosts only communicate with the proxy agent, internal IP addresses are not made known to the outside world. This approach is much more secure than any firewall, including application aware firewalls.

The Application Proxy Agent is supplemented by two firewalls implemented inside the WDM. These firewalls allow only a small number of ports to enter the WDM from the wireless network. WDM also firewalls the plant network to allow only a limited number of protocols to enter WDM from the plant network side.

#### **End-to-end 128-bit Encryption**

The WDM takes advantage of the ISA100 Wireless standard to ensure the integrity of the message. As such, process data is AES-128 bit encrypted at the source and decrypted at the destination (i.e., the WDM). This provides end-to-end security for the process data.

## Gateway Features

The WDM manages the communication between wireless field instruments (transmitters or actuators) and process control applications. The device can be connected to the wired process control network at the Level 2 or Wireless DMZ (refer to the OneWireless Network Overview document).

#### **Redundancy**

WDM's redundancy improves significantly the reliability of the OneWireless network by ensuring no loss of process data. Two Wireless Device Managers can be configured as a redundant pair, consisting of a primary and secondary WDM. The primary WDM will constantly synchronize configuration and process data to the secondary Wireless Device in real-time. The secondary WDM will switch to the primary role if a software or hardware failure occurs on the primary WDM.

#### **Interfaces**

#### **Modbus**

WDM supports the Modbus protocol so that any standard measurement, status, or other parameter can be read by any Modbus application. Users can configure register number assignments based on their needs. The device supports Modbus RTU (RS-232 and RS-485) and Modbus TCP/IP interfaces.

#### **OPC**

The WDM hosts an OPC Unified Architecture (UA) server, which provides open system communication to ISA100 Wireless data. OPC UA provides a service-oriented architecture (SOA) for industrial applications. This platform-independent OPC server integrates the different flavors of the former OPC specifications (OPC DA, OPC HA and OPC AE) into a unified address space accessible with a single set of services. WDM exposes process data only over the OPC UA interface. The historical data or alarm/events are not currently supported. For OPC-based applications that only support DCOM/COM-based OPC, WDM offers an OPCUA Proxy that, when installed on the client machine, enables communication between a DCOM/COM-based OPC client and the WDM OPC UA server.

#### **HART**

Like other intelligent digital field instruments, ISA100 Wireless field instruments offer important diagnostic data. The WDM's HART interface allows users to access the diagnostics information from their favorite field instrument management system without native support for ISA100 Wireless, such as Honeywell's Field Device Manager R430 and earlier. This enables ISA100 Wireless field instruments to be monitored like any other HART field instrument.

The HART interface (HART IP) is also used to access diagnostics from HART devices connected to OneWireless Adapter.

#### **Experion PKS CDA**

WDM supports the Experion PKS CDA communication protocol, allowing Experion PKS 410 nodes and later such as C series controllers and ACE nodes to communicate directly with the WDM and ISA100 Wireless field devices.

#### **Gateway General Client Interface**

The Gateway General Client Interface (GCI) allows third-party client applications to communicate with ISA100 Wireless devices using the native ISA100 Wireless protocol. ISA100 Wireless can tunnel or encapsulate other protocols (e.g., proprietary, HART, FOUNDATION\* fieldbus) and transport data between the host application and device. The GCI interface is currently used by Bently Nevada's System1 applications and SKF's @ptitude Analyst to communicate with their respective wireless vibration devices.

#### **Enraf Interface**

The Enraf interface allows communication between the Honeywell Enraf Flexline Radar gauges, Enraf Wireless Field Interface (WFI) and Enraf Entis Pro software application. Leveraging ISA100 Wireless, tunneling capability, the Enraf's radar tank gauge, SmartRadar Flexline and Servo gauge equipped with WFI, can wirelessly send level and custody transfer information to Enraf's inventory management application, i.e. Entis Pro.

Honeywell's Field Device Manager also uses the GCI to manage the health of ISA100 Wireless field devices.

## Experion Integration

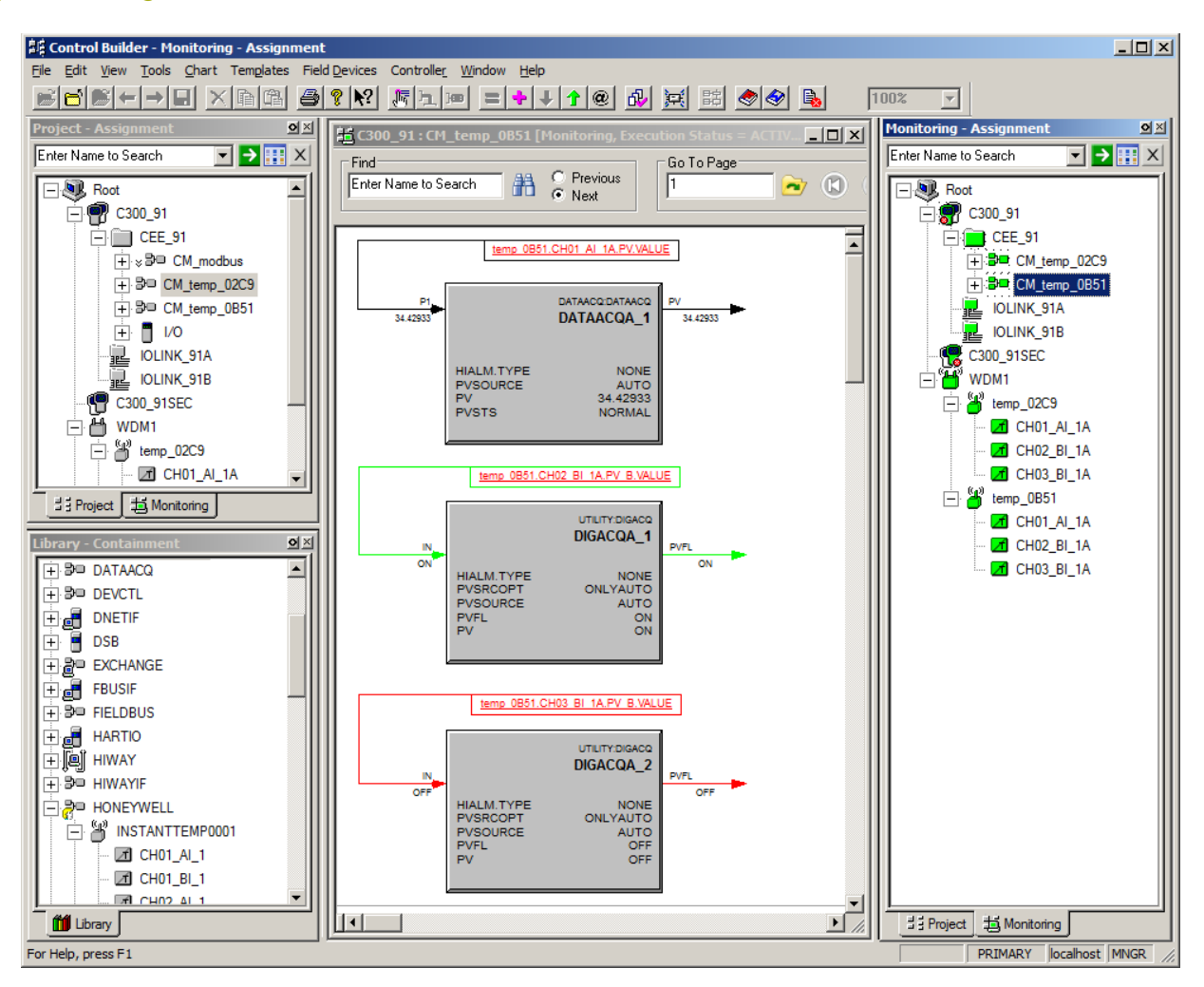

Users of Experion PKS R410 or higher can easily add and configure ISA100 field devices to their control system. Using Experion Control Builder, users add their Wireless Device Managers to their control system. All ISA100 field instruments associated to a Wireless Device Manager are automatically detected and displayed in Experion Control Builder. Users can then configure the field instruments and incorporate them in their control strategies.

The tight integration with Experion significantly simplifies the management and monitoring of the ISA100 network including associated system alarms.

With Experion's native support for ISA100 Wireless, users do not need to do any data mapping or non-value-added engineering such as custom faceplates and custom-detailed displays.

# Web-based User Interface

The WDM provides an unbelievable user experience with its optimized, web-based user interfaces and pre-built reports. The user interface is designed to simplify device configuration, security configuration, and monitoring of the ISA100 Wireless network. It comprises the following main elements:

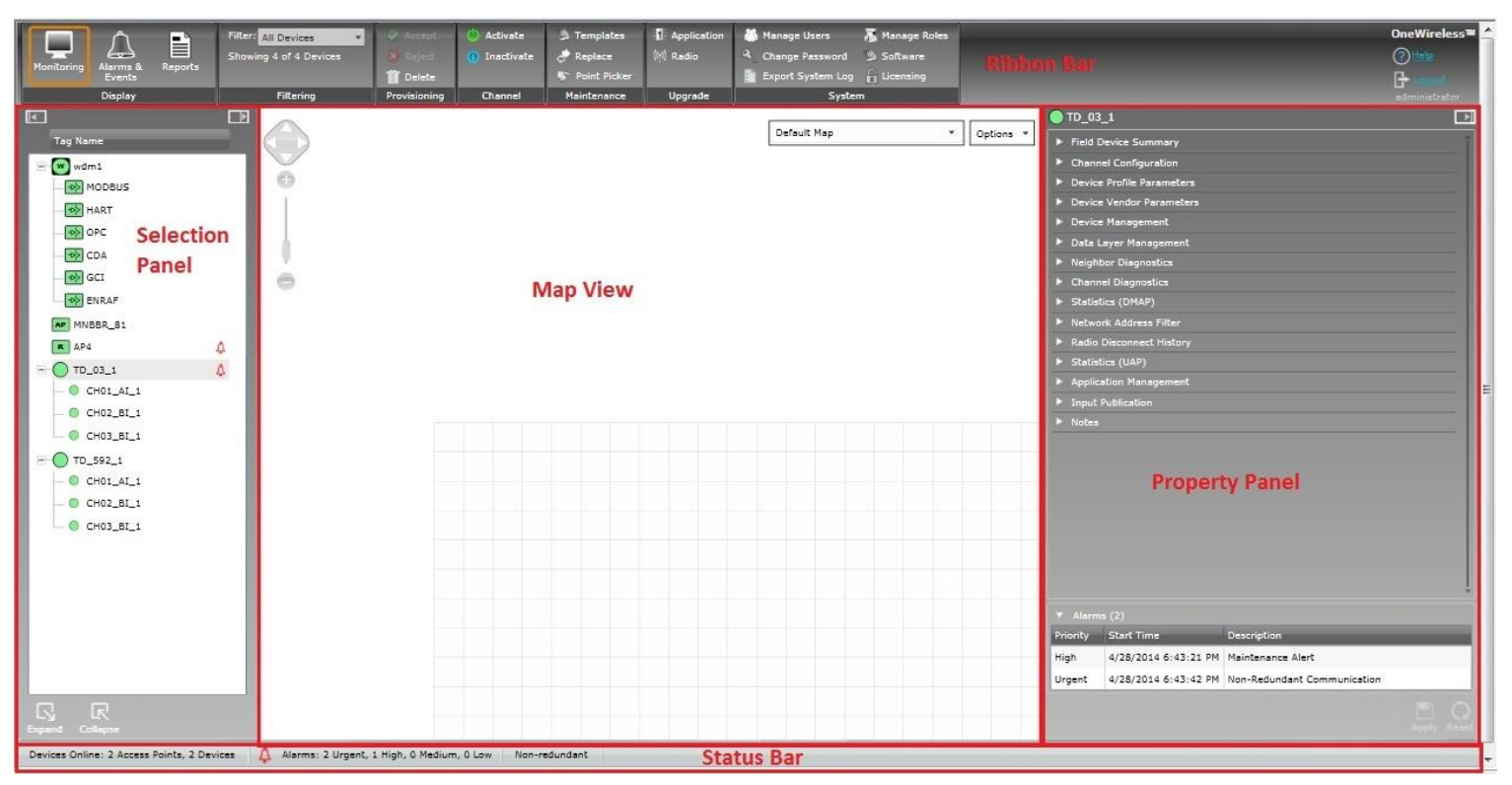

- **Ribbon Bar**  The Ribbon Bar allows for immediate access to commonly-used functions, such as filtering or channel activate/inactivate. It consists of groupings of user interface controls for controlling display elements and accessing various functions for managing, monitoring and maintaining the OneWireless Network. These user interface controls are contextual and are enabled based on user role and devices/channels selected in the Selection Panel or the Map View.
- **Map View**  The Map View provides a visual representation of the OneWireless Network and its wireless coverage.
- **Selection Panel** The Selection Panel displays a list of all the ISA100 Wireless devices that are configured in the OneWireless Network.
- **Property Panel**  The Property Panel contains configuration properties of all the ISA100 Wireless devices configured in the OneWireless Network.
- **Status Bar** The Status Bar provides an overview of the network status by displaying the number of online devices, active alarms, and the progress of any maintenance operation.

Users can quickly assess the performance of their network and devices via pre-built reports:

- **Battery Life** Lists all devices that require battery replacement and/or have battery level less than 50%.
- **Device Health Overview** Lists all the devices with wireless network disconnection and alarms.
- **Connection Summary** Lists all connections with a poor or unacceptable signal quality.
- **Device Summary**  Provides a summary of each device configured in the network. Using the filter option on the Ribbon Bar, users can remove devices from the report.
- **Connection History**  Lists all the history of connection changes.
- **Device History** Lists all device status changes.

# Technical Specifications

# Hardware Design

The WDM is a rugged, compact, embedded device, with a small footprint which saves users real estate space. All ports are readily accessible from the front for easy connection of the wireless field network to another network. The WDM provides flexible mounting options – it comes with both a DIN-rail mounting kit and wall mounting kit, allowing users to easily mount the device in a field cabinet or on a wall.

The WDM hosts a sleek, modern user interface, which leverages the latest web technology. Users, with valid username and password, can manage the wireless field instrument network from any PC with a standard web browser via a secure HTTPS connection, eliminating the need for any software installation on a PC.

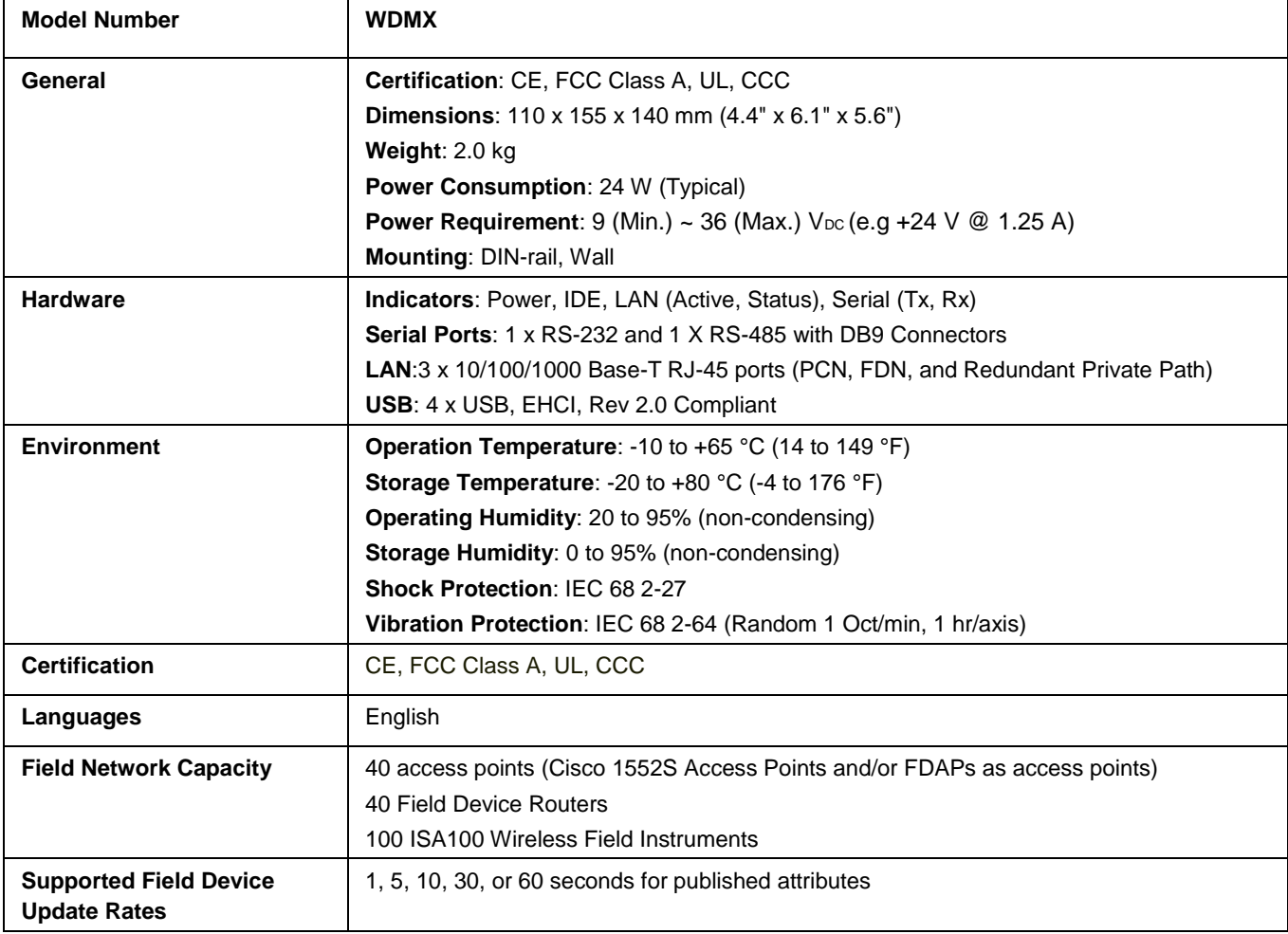

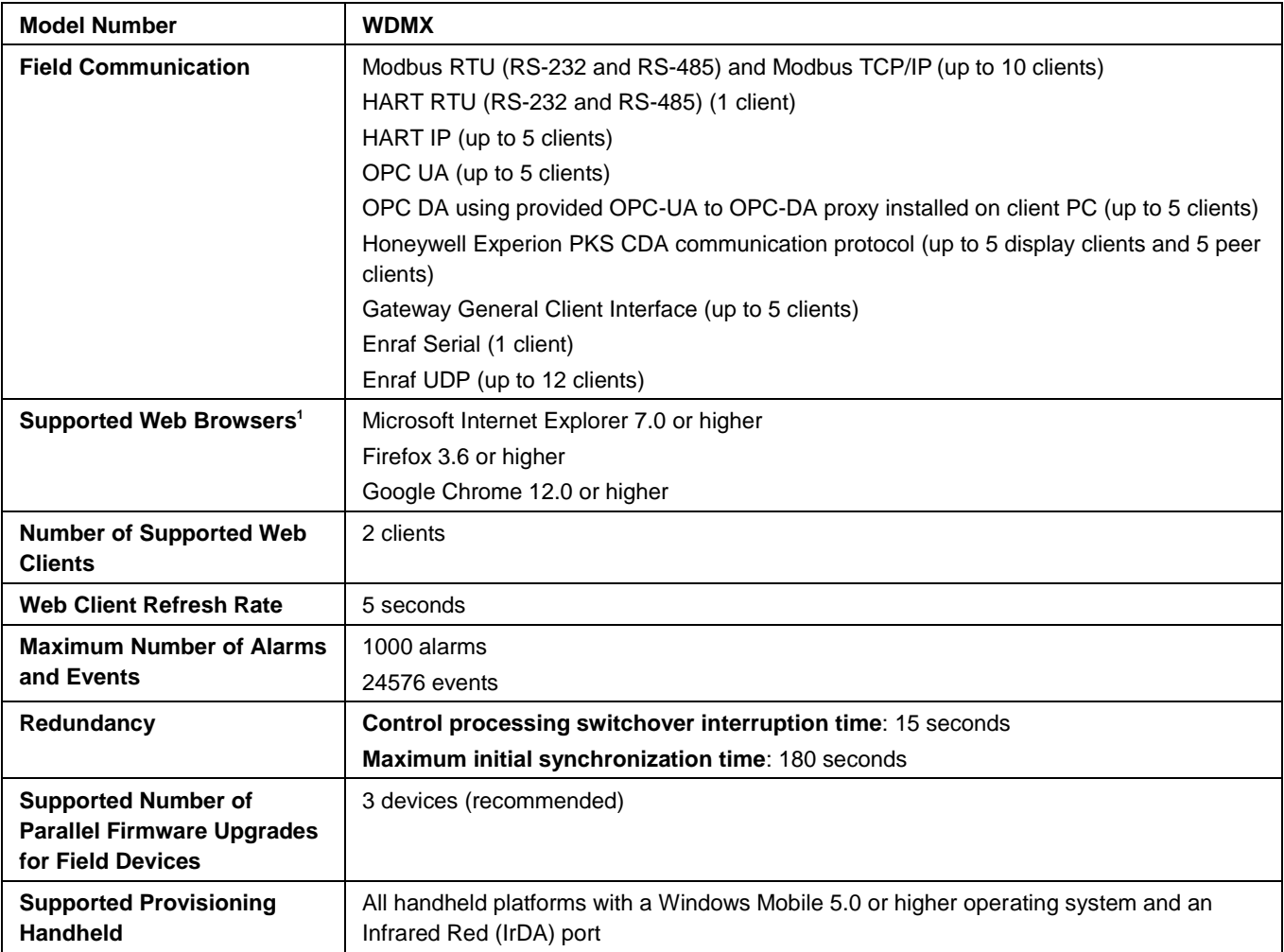

#### **Important Note:**

 $\overline{a}$ 

Honeywell uses Allen-Bradley's 1606-XLP30E power supply to power the Wireless Device Manager.

**<sup>1</sup> The user interface is designed for and recommended to be run in the browser in full screen with a resolution of 1280 X 1024**

# Technical Drawing

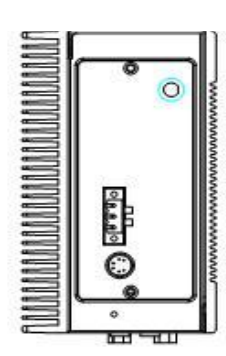

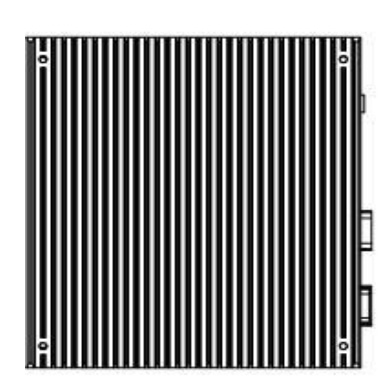

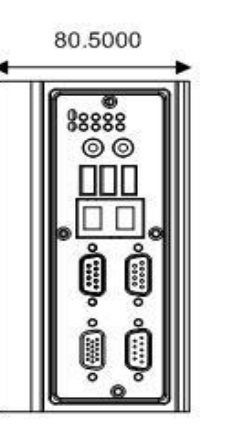

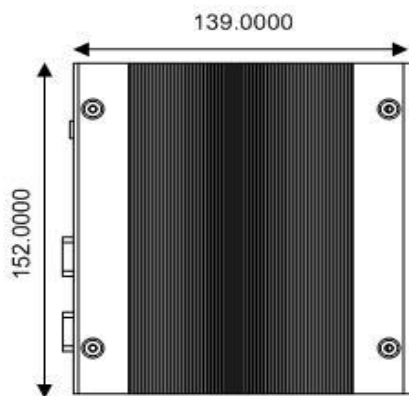

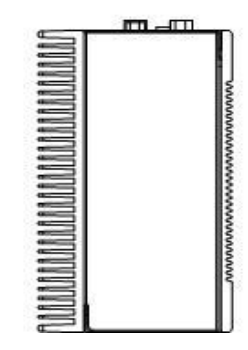

34-XY-16U-97 **Issue 4** Page 1 of 1

# **OneWireless Wireless Device Manager**

**Model Selection Guide** 

äL.

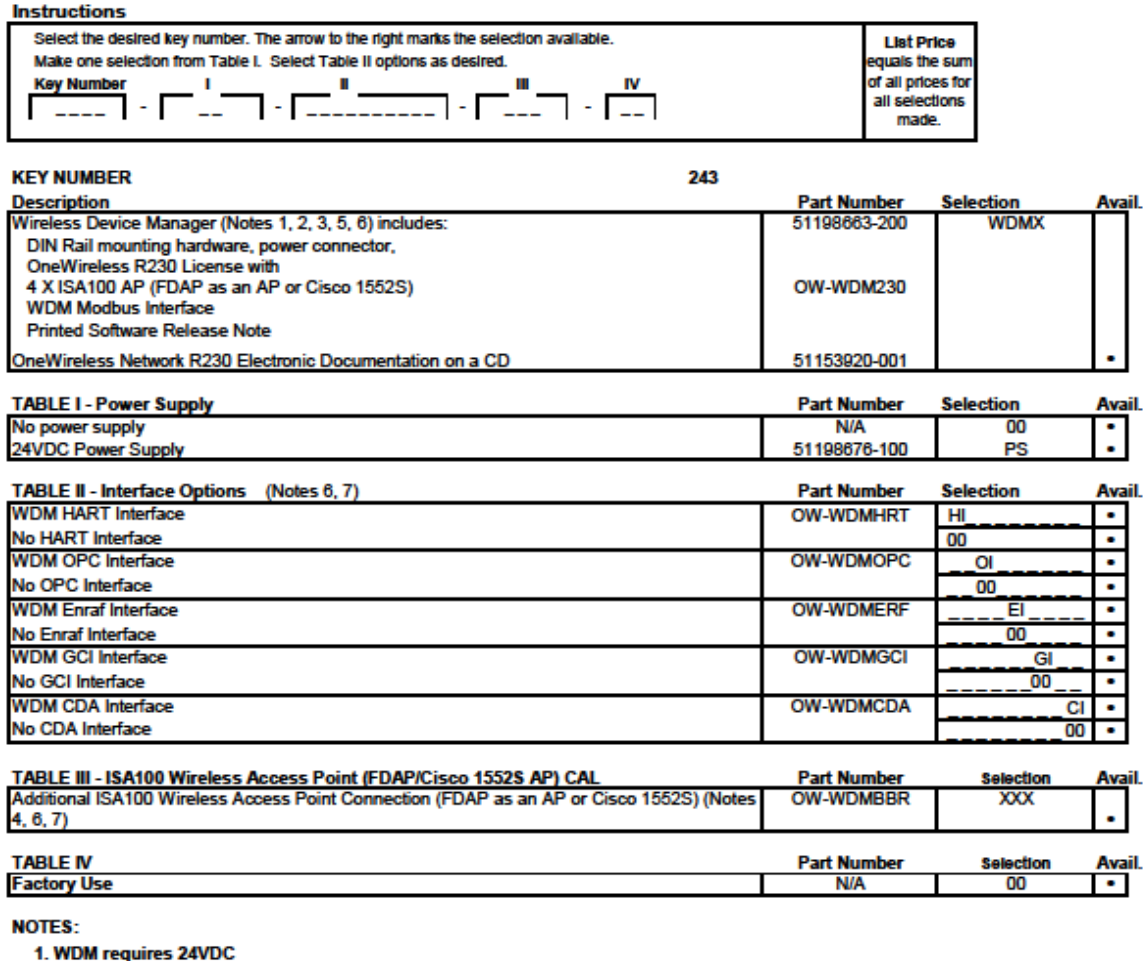

2. A software license key is required to activate the OneWireless R230 software installed on WDM.

Selection WDMX includes the base license as described and additional options can be ordered through respective tables.

3. Orders must be accompanied with the OneWireless Specifier.

The OneWireless Specifier is located on the same HFS Extranet site as this MSG. The specifier needs to include either SO# or PO#. The completed OneWireless specifier should be sent to FPSoftwareLicense@honeywell.com

4. In Table III, user shall specify the number of ISA100 Acess Points connections. Example, if the user needs to add an additional FDAP as an AP to the system, they will need to replace XXX by 001. Similarly, if the user needs to add 5 Cisco AP to the system,

they will need to replace XXX by 005. The maximum number of APs allowed per WDM is 40 (040). But since the base license already contains 4 APs, the max value allowed for XXX is 036. Therefore valid range for XXX is 001 to 036

5. Only one WDM order shall be placed at a time per system per end user

6. For secondary WDM do not order any options from Table II and Table III

7. OneWireless R230 License can be expanded at a later point by individually ordering options in Table II and Table III

However please review the existing license before ordering further options, so that same option is not ordered again accidentally

8. For license expansions the user needs to provide the following information while placing the order:

MSID and System Number or copy of the current license

9. Existing users can request a free of cost upgrade to OneWireless R230 by ordering OW-UPG230

10. For upgrade orders using OW-UPG230, the user shall provide the MSID or copy of the current license, while placing the order

Printed in U.S.A. C Copyright 2014. Honeywell international inc.

OneWireless™ and XYR™ are trademarks and Experion® is a registered trademark of Honeywell International Inc.

\*All other products and brand names shown are trademarks of their respective owners.

While this information is presented in good faith and believed to be accurate, Honeywell disclaims the implied warranties of merchantability and fitness for a particular purpose and makes no express warranties except as may be stated in its written agreement with and for its customer. In no event is Honeywell liable to anyone for any indirect, special or consequential damages. The information and specifications in this document are subject to change without notice

This document is published for the sole usage of Honeywell Process Solutions' customers and prospective customers.

**For More Information**

To learn more about Honeywell's OneWireless solutions, visit our website www.honeywellprocess.com or contact your Honeywell account manager.

### **Honeywell Process Solutions**

Honeywell 1250 West Sam Houston Parkway South Houston, TX 77042

Honeywell House, Arlington Business Park Bracknell, Berkshire, England RG12 1EB

Shanghai City Centre, 100 Junyi Road Shanghai, China 20051

www.honeywellprocess.com

OW03-640-230 October 2014 © 2014 Honeywell International Inc.

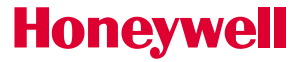